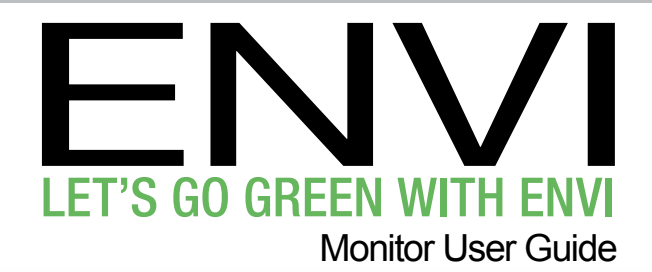

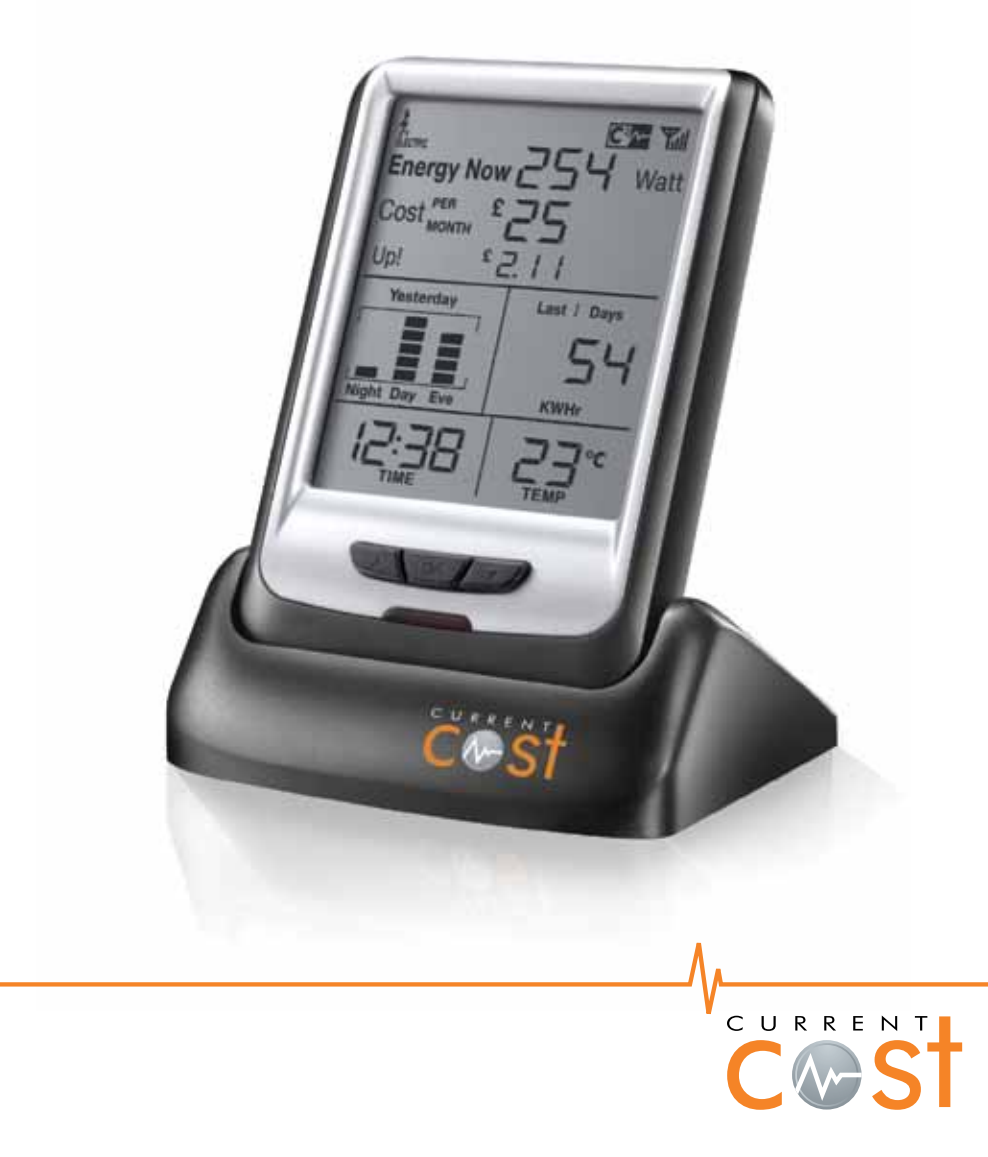

# **Table of contents**

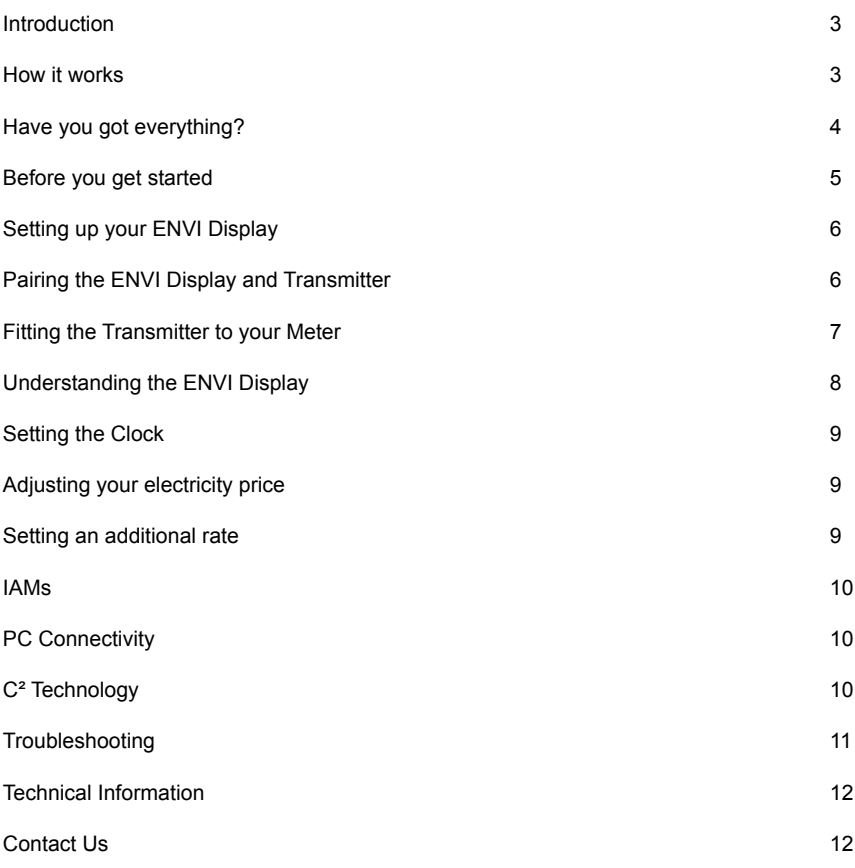

#### **Introduction**

Thank you for making the decision to reduce your energy usage (and your electricity bill). It's not all about cutting use, homes need energy to function, but identifying waste and cutting it, is one way of helping the planet by reducing our emissions of greenhouse gases.

Current Cost is the leading global provider of real time in-home energy monitors. As an innovative manufacturer we have successfully distributed over 1,000,000 products throughout the globe.

The Current Cost ethos is to empower consumers with real time information that helps them identify energy usage and its cost, enabling them to change energy awareness and habits. We don't want you to stop using...just wasting!

The beauty of the Current Cost energy monitor is that it shows how much energy you're using right now. The ENVI also illustrates how much it is going to cost you everyday and every month. It's easy…by making small changes you could receive some big savings.

Keep your ENVI monitor somewhere easy to observe and you'll soon realise how simple it is to save money, turn your appliances off standby or switch the light off when you leave the room and see how much this changes the reading. Check the display before you leave the house or go to bed…it's amazing how much energy you waste without realising.

#### **How it works**

The ENVI monitor shows real time information; a wireless signal is sent every six seconds from a transmitter attached via a CT Jaw to your meter and then to the display. This enables you to view your energy consumption easily, showing changes in power consumption when different electrical appliances are used.

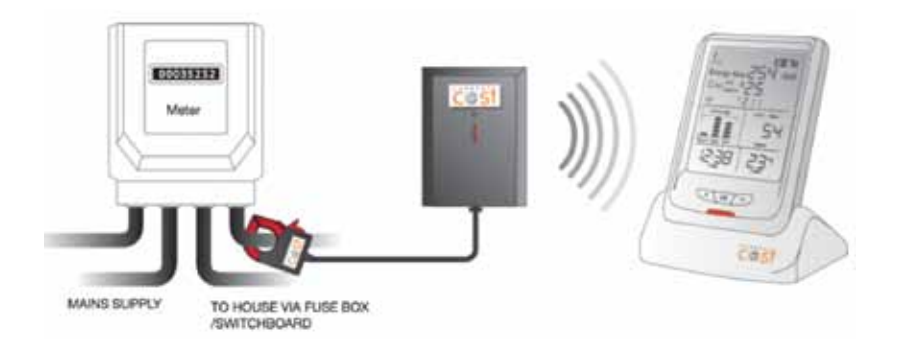

#### **Have you got everything?**

**In the Box**: **Contents of your box**

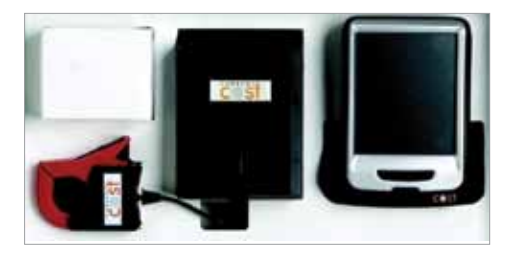

- ENVI Display
- C² Transmitter with CT Jaw
- Power adaptor for display
- Instruction manual
- 1 year Warranty

## **Before you get started – Safety and care of your ENVI monitor**

It's important you observe some simple precautions before using the product.

The ENVI monitor does not require you to carry out any electrical wiring. However, the transmitter has to be installed at the meter near the electrical supply to your property.

#### **If you have any doubt about how to install it safely do not attempt to install it yourself, but consult a qualified electrician.**

Similarly, if you notice anything unusual about your electricity supply, such as loose wires, exposed cabling, burn marks or holes in the insulating materials or damage to your meter then **STOP** immediately and consult a qualified electrician.

- **X** Do not attempt to repair or service any part of the ENVI monitor. Contact our customer service department for assistance.
- **X** Do not immerse the product in water, or any other liquids.
- **X** Do not expose the product to heat, flame, steamy conditions or extreme cold.
- **X** Do not open the equipment or touch any of its electronic circuitry.
- **X** Do not hit, strike or drop the equipment. If the display gets broken take special care not to touch the liquid crystals.
- **X** Do not use this product for any purpose other than for which it was intended.

## **Setting up your ENVI Monitor**

#### **Setting up your ENVI Display**

- 1) The display power adaptor should be connected to the round socket found at the back of the display unit.
- 2) Plug the display power adaptor into a convenient wall socket
- 3) The "Energy Now" value on the display will now show dashes. The ENVI energy monitor should be left powered on at all times to read energy correctly and run its clock.
- 4) Remove the plastic battery tab from the back of the black transmitter unit; the transmitter will now be activated.
- 5) If the display shows '0 Watts' the display has already been paired and is ready to use. If it shows dashes the display and transmitter need pairing.

### **Pairing the ENVI Display and Transmitter**

- 1) Place the transmitter and the display in the same room.
- 2) Remove the battery tab from the back of the transmitter.
- 3) On the front locate the recessed tuning button in the centre of the transmitter.

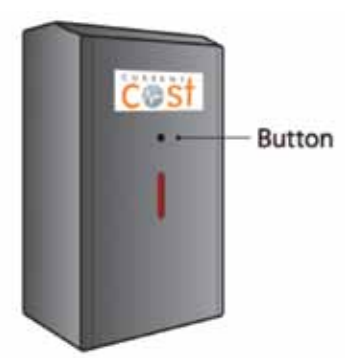

- 4) Using a match/pen or similar, push and hold the recessed tuning button for nine seconds or until the LED on the transmitter has flashed ONCE.
- 5) Upon releasing, the red LED on the transmitter will rapidly flash for a minute. If it doesn't, please try again.
- 6) Whilst the LED on the transmitter is flashing, press and hold the DOWN (V) button on the display until the LED on the display flashes.
- 7) When you release the button the screen will show a tuning signal indicating the display is tuning to the transmitter.
- 8) Once tuning is completed, your display will clear and then "0 watts" will appear. The aerial icon will appear indicating pairing has been successful.

## **Fitting the Transmitter to your Meter**

1) Now that the transmitter and display are paired take the black transmitter with its attached CT jaw to your mains meter.

This is often on an outside wall or in your garage, utility room or porch. If you live in a flat, it can often be found outside your front door in the communal staircase. The ENVI display unit may be left in any room you wish to see it, for example the Hall or Kitchen.

**TIP:** If you have one electricity meter, fit the sensor jaw as described below. If you have two electricity meters, choose the one which supplies your household electricity, not the one which supplies your night storage heaters.

2) Find the thick round wires connected to the electricity meter. The CT jaw should be placed around the live cable which runs from your meter to your fuse box, this is usually the fourth cable from the left.

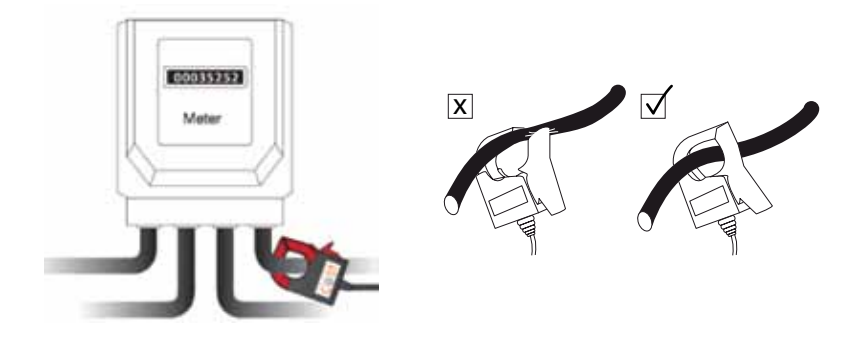

**IMPORTANT:** When looking at the cables leaving the bottom of the meter, they should be fully insulated and you should not be able to see any of the cable conductor or core. **If you do see the live conductor, do not touch the cable and consult a qualified electrical installer for advice.**

- 3) Choose a place on the wire's length where there is some room around and behind it. Encircle the wire with the jaw of the CT. Please note, it should not be "clamped" onto the wire. It is safe to ease the wire forwards to make room, provided this is done gently.
- 4) Place the transmitter in any suitable dry location, as high as possible where it will not fall within the length of its cable. As soon as this is done, the ENVI display will start to work. No electrical damage can occur to either the electrical installation or the transmitter by choosing the wrong wire

## **Understanding the ENVI Display**

When your ENVI display is properly installed you should see a screen similar to the image below:

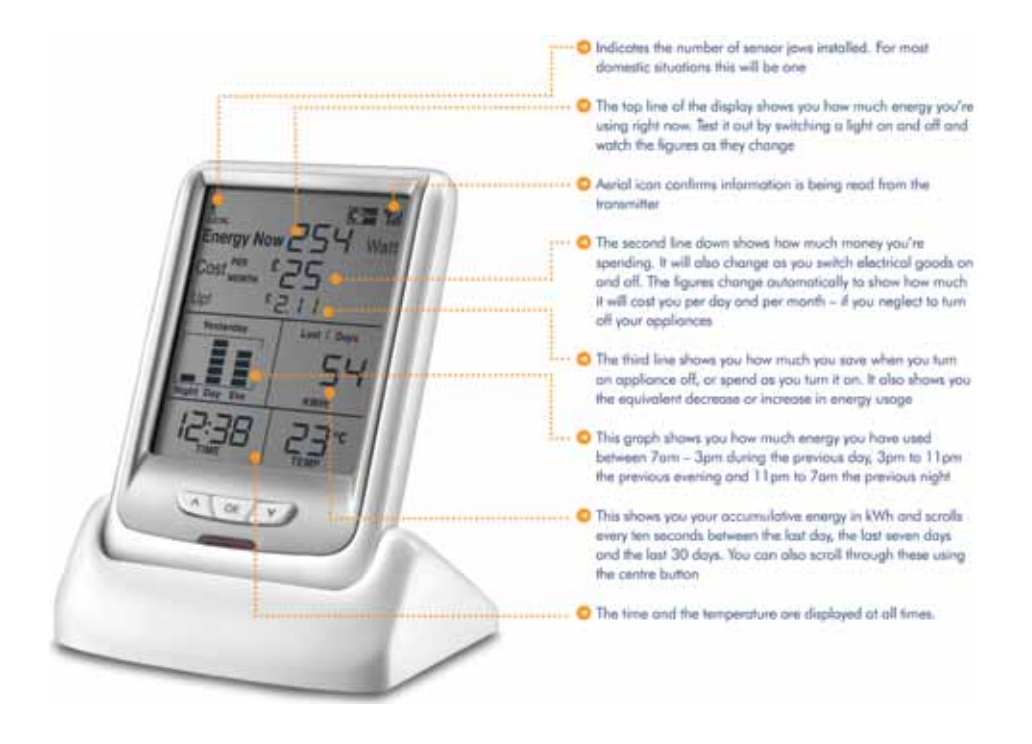

# **Setting the Clock**

To set the clock on the ENVI display

- Press and hold the OK button until the LED flashes. (approx. three seconds)
- The screen will clear and the clock hours will flash.
- Use the UP  $(\wedge)$  and DOWN  $(V)$  buttons to alter the hours. (24 hour format)
- Once the correct hour has been selected press the OK button.
- $\cdot$  The minutes will now flash, use the UP ( $\wedge$ ) and DOWN (V) button to set the correct minutes.
- Push the OK button, the display will return to normal operation.

# **Adjusting your electricity price**

The ENVI display has been programmed with a default p/kWh unit rate. If you wish to change the unit rate please follow these steps:

- $\cdot$  Push and hold the UP ( $\wedge$ ) button on the ENVI display until the LED flashes then release.
- Push the UP  $(A)$  or DOWN  $(V)$  button to change from pounds/pence to euros/cents.
- Press the OK button to confirm.
- The price will then start flashing (i.e.  $c/p/kWh$ ). Push the UP ( $\wedge$ ) or DOWN (V) button to adjust the pence/cents price of the electricity.
- Press the OK button to confirm.
- Repeat this process with the pence/cents option.
- Press the OK button to confirm and the ENVI display will resume normal operation.

### **Setting an additional rate**

There are several electricity tariffs available, if you pay different kWh unit rates for electricity consumed, the ENVI display can be set up as follows.

- Press and hold the UP  $(\wedge)$  and DOWN  $(V)$  buttons together until the LED flashes and release.
- $\cdot$  Using the UP ( $\wedge$ ) and DOWN (V) buttons you can now select your low rate unit cost.
- Press the OK button to confirm when the correct price has been set if you don't change the cost, you will not see the time section.
- You will then see the clock flashing. Using the UP  $(\wedge)$  and DOWN  $(V)$  buttons you can now set the time that your low rate starts. Press the OK button to confirm when the time has been set.
- Using the UP  $(\wedge)$  and DOWN  $(V)$  buttons you can set the time your normal rate starts. Press the OK button to confirm when the time has been set.
- $\cdot$  Using the UP ( $\wedge$ ) and DOWN (V) buttons you can now select your normal rate unit cost.
- Press the OK button to confirm and resume normal operation.

## **IAMs**

In-home, real-time individual appliance monitoring is a world first and is a great addition to the Current Cost ENVI energy monitor. The IAM plug-in devices (individual appliance monitors) transmit to the monitor's display (the number of Watts consumed and the cost for using these connected appliances.) The ENVI can pair with up to nine IAMs so you can discover the cost and usage of your electrical appliances in the home.

#### **PC Connectivity**

The Current Cost Bridge device, allows you to send your real time data of energy usage to compatible web portals including Google PowerMeter, by connecting your monitor to your modem or broadband connection. With this device you no longer have to have your display connected to your PC or laptop.

Using a Current Cost RJ45 to USB Data Cable, you can download data from your ENVI monitor to your PC. The ability to view and graph up to 7 years historical usage data will empower you to understand your energy behaviour and help you identify times where wastage is occurring.

Current Cost and its enthusiastic partners continue to develop various types of software, to provide the opportunity to analyse your usage over a period of time for both PC and Mac users. Understanding the pattern of your energy usage can help you to make informed decisions on the efficiency of your appliances, or help you to take advantage of off-peak times when electricity is cheaper.

All accessories for the ENVI are available on **www.currentcost.com**

# **C² Technology**

Wherever you see the  $C<sup>2</sup>$  logo, you know it's a member of a family of products that enables you to manage your energy consumption.

Look out for the logo on other Current Cost products as well as our partner organisations. When you buy a C<sup>2</sup> product you can feel safe in the knowledge that it is of the highest standard and that it will communicate with your other  $C<sup>2</sup>$  equipment.

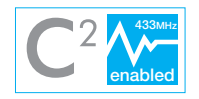

 $\overline{a}$ 

the party responsible for Compliance could void the Changes or modifications not expressly approved by user's authority to operate the equipment.

# **Troubleshooting**

Your Current Cost monitor should reach you in perfect condition. If you have connected it properly but can't get it to work, please check the following before contacting us for assistance.

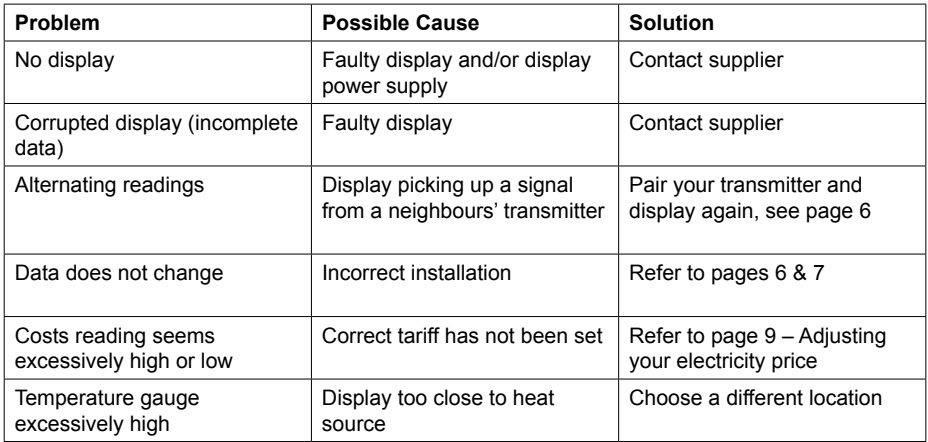

If the information above has not resolved your problem either contact our Customer Service Team on **+44 (0) 1483 604517**

Alternatively visit **www.currentcost.com/faq** to find our "Frequently Asked Questions" page or **www.currentcost.com/contact** to contact a member of the Current Cost team.

#### **Technical Information**

Monitor Model: ENVI Product Size: 93mm x 120mm (base) x 155mm Receiver: 433MHz SRD band Sensor Coding Recognition: 10 channels (digital and analogue reception) Subordinate Services: 24hr Clock / °C / PC Connectivity. All relevant CE approvals

Manufactured in China for Current Cost Ltd.

CE

#### **CE Approvals:**

ETSI EN 300 220-2 V2.1.1(2006-04), EN 50371 2002, EN 301489-3 v1.4.1 2002-08, EN 60215:1989+A1:1992+A2:1994, IEC 60950-1:2001(1st Edition) and/or EN 60950-1:2001+A11:2004

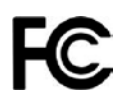

#### **(1) 15.105 statement**

This equipment has been tested and found to comply with the limits for a Class B digital device, pursuant to Part 15 of the FCC Rules. These limits are designed to provide reasonable protection against harmful interference in a residential installation. This equipment generates, uses and can radiate radio frequency energy and, if not installed and used in accordance with the instructions, may cause harmful interference to radio communications. However, there is no guarantee that interference will not occur in a particular installation. If this equipment does cause harmful interference to radio or television reception, which can be determined by turning the equipment off and on, the user is encouraged to try to correct the interference by one or more of the following measures:

• Reorient or relocate the receiving antenna. • Increase the separation between the equipment and receiver. • Connect the equipment into an outlet on a circuit different from that to which the receiver is connected. • Consult the dealer or an experienced radio/TV technician for help.

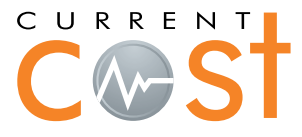

#### **How to contact us**

By email: info@currentcost.com By phone: 01483 604517

Further information is available at **www.currentcost.com**

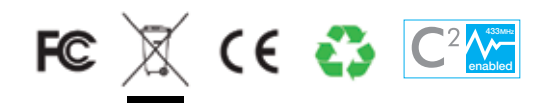